- 1) We are going to take your pictures and put them into your choice of backgrounds.
- 2) Please merge all layers.
- 3) Then add a text layer that says Puppet Time, or something appropriate
- 4) Click back on background layer
- 5) Then select you and press Cmd+opt+J to create a new layer and title it jumper.
- 6) Turn that new layer off (click the eye)
- 7) Go back to original layer with selection
- 8) Go to Select>Modify>Expand
- 9) Put in 20 or so for pixels and select OK
- 10) Then go to Edit>Fill>and make sure the dialog box is set to Content-Aware
- 11) You should have disappeared!
- 12) Now go back to the jumper layer
- 13)Click on the arrow that is flush right in the empty space next to paths and select Convert to Smart Object.

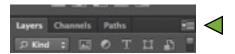

- 14)Now we will go to work...click on Edit>Puppet Warp
- 15)Start click to place the pins on you...maybe on a hand, elbow, head, waist, thigh, knee, and foot...
- 16) Click on a pin and drag it where you want.
- 17)To turn the appendage, click on the pin, then hold the Opt key down a circle will appear. When you move the cursor, it will turn the appendage.
- 18) When you are finished moving yourself around, click accept (checkmark)
- 19)In your layer, you will see a smart filter mask just right click on it and delete it.
- 20) To preview before and after, just click on the Puppet Warp in the layer...
- 21) Now go to the text layer and make it a Smart Object.
- 22) Now use Puppet Warp on the words and manipulate to your heart's desire!

You're finished!